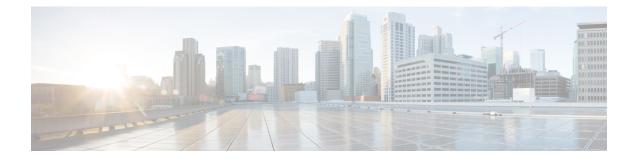

### BFD—BGP Multihop Client Support, cBit (IPv4 and IPv6), and Strict Mode

The BFD—BGP Multihop Client Support feature enables Border Gateway Protocol (BGP) to use multihop Bidirectional Forwarding Detection (BFD) support, which improves BGP convergence as BFD detection and failure times are faster than the Interior Gateway Protocol (IGP) convergence times in most network topologies.

The BFD—BGP cBIT feature allows BGP to determine if BFD failure is dependent or independent of the Control Plane. This allows BGP greater flexibility in handling BFD down events.

- Restrictions for BFD-BGP Multihop Client Support and cBit, on page 1
- Information About BFD BGP Multihop Client Support and cBit (IPv4 and IPv6), on page 2
- How to Configure BFD BGP Multihop Client Support and cBit (IPv4 and IPv6), on page 3
- Configuration Examples for BFD BGP Multihop Client Support and cBit (IPv4 and IPv6), on page 5
- Additional References, on page 6

### **Restrictions for BFD—BGP Multihop Client Support and cBit**

- Since multihop BFD operates in software, the minimum timer recommended is 200 ms x 3.
- For BGP IPv4 and BGP IPv6 peering sessions only, multihop BFD support is available for BGP for address-family IPv4 and IPv6 unicast.
- For multihop BGP sessions using IPv6 Link Local addresses, BFD multihop support is not available.
- Currently BFD Hardware offload is not supported for multihop BFD sessions and so C-bit will not be set for multihop sessions.
- Multihop BFD for IPv6 Virtual Routing and Forwarding (VRF) is not supported.

# Information About BFD - BGP Multihop Client Support and cBit (IPv4 and IPv6)

### BFD—BGP Multihop Client Support, cBit (IPv4 and IPv6), and Strict Mode

BFD is a detection protocol that is designed to provide fast forwarding path failure detection times for all media types, encapsulations, topologies, and routing protocols. In addition to fast forwarding path failure detection, BFD provides a consistent failure detection method for network administrators. Because the network administrator can use BFD to detect forwarding path failures at a uniform rate, rather than the variable rates for different routing protocol hello mechanisms, network profiling and planning is easier, and reconvergence time is consistent and predictable. The main benefit of implementing BFD for BGP is a significantly faster reconvergence time. For internal BGP (iBGP) sessions and external BGP (eBGP) sessions that are either single hop or multihop, BGP can use of the multihop BFD support to help improve the BGP convergence because BFD detection and failure times are faster than the IGP convergence times in most of the network topologies. BGP needs the support of multihop BFD as described in RFC5882, *Generic Application of Bidirectional Forwarding Detection (BFD)*.

BGP by default will purge the routes received from a specific peer when a BFD down event occurs and BFD informs BGP about it. The cBit in BFD determines whether BFD is dependent or independent of the Control Plane. Clients like BGP, whose peers are enabled with fast fall over feature with BFD support, can use this BFD cBit support to provide a more deterministic mechanism to do nonstop forwarding (NSF) when BGP graceful restart is enabled along with BFD fast-fallover support for BGP sessions.

When BGP is using BFD for the fast fallover feature for remote connectivity detection, BFD can detect some of those failures. If BFD is independent of the control plane, a BFD session failure means that data cannot be forwarded anymore (due to link control failures) and so the BGP graceful restart procedures should be terminated to avoid null routes. On the other hand, when BFD is dependent on the control plane, a BFD failure cannot be separated out from the other events taking place in the control plane. When the control plane crashes, a switchover happens and BFD restarts. It is best for the clients (like BGP) to avoid any terminations due to the graceful restart taking place.

The table below describes the handling of BFD down events by BGP.

| BFD Down Event                                                      | Failure—Control Plane<br>Independent? | BGP Action for NSF (when GR and BFD are enabled)                        |
|---------------------------------------------------------------------|---------------------------------------|-------------------------------------------------------------------------|
| BGP control plane failure detection enabled                         | Yes                                   | Purge Routes                                                            |
| BGP control plane failure detection enabled                         | No                                    | Carry on NSF and keep stale routes<br>in Routing Information Base (RIB) |
| BGP control plane failure detection disabled (the default behavior) | Yes                                   | Purge Routes                                                            |
| BGP control plane failure detection disabled (the default behavior) | No                                    | Purge Routes                                                            |

#### Table 1: BGP handling of BFD Down Event

BGP session establishment works independently from BFD state change, except for fast fall-over detection, that is, inaccessible next-hop and cause best path re-calculation. This means that the BGP session could be established while BFD state is down or dampened, even with neighbor fail-over bfd configured.

From the XE 3.17S release the new optional keyword strict-mode is introduced, which does not allow BGP session to become established, if BFD is in down state. When BFD is dampened or down the routing protocol states or sessions cannot come up.

# How to Configure BFD - BGP Multihop Client Support and cBit (IPv4 and IPv6)

## Configuring BFD—BGP Multihop Client Support, cBit (IPv4 and IPv6), and Strict Mode

#### Before you begin

|        | <b>Note</b> The multihop BFD minimum detection time should be higher than IGP convergence times in your net to ensure that down events are not mistakenly identified during reconvergences, causing multihop BGP s to flap. |                                                                                 |  |  |  |
|--------|----------------------------------------------------------------------------------------------------|---------------------------------------------------------------------------------|--|--|--|
|        |                                                                                                    |                                                                                 |  |  |  |
|        | Note                                                                                                    | For the BFD strict mode to work, configure BFD on both the neighboring devices. |  |  |  |
|        | Procedure                                                                                                    |                                                                                 |  |  |  |
| Step 1 | ena                                                                                                    | enable                                                                          |  |  |  |
|        | Exa                                                                                                    | xample:                                                                         |  |  |  |
|        | Dev                                                                                                    | evice> enable                                                                   |  |  |  |
|        | Enables privileged EXEC mode.                                                                                                    |                                                                                 |  |  |  |
|        |                                                                                                    | • Enter your password if prompted.                                              |  |  |  |
| Step 2 | cor                                                                                                    | configure terminal                                                              |  |  |  |
|        | Exa                                                                                                    | imple:                                                                          |  |  |  |
|        | Dev                                                                                                    | ice# configure terminal                                                         |  |  |  |
|        | Ent                                                                                                    | ers global configuration mode.                                                  |  |  |  |
| Step 3 | rou                                                                                                    | ter bgp autonomous-system-number                                                |  |  |  |

#### **Example:**

Device(config) # router bgp 50000

Configures the Border Gateway Protocol (BGP) routing process and enters router configuration mode.

> Device (config-router) # neighbor 10.0.0.2 remote-as 100 Adds an entry to the BGP or multiprotocol BGP neighbor table.

Device (config-router) # neighbor 10.0.0.2 update-source GigabitEthernet 0/0/0

Allows BGP sessions to use any operational interface for TCP connections.

> Device (config-router) # neighbor 10.0.0.2 remote-as 100 Adds an entry to the BGP or multiprotocol BGP neighbor table.

Step 7neighbor ip-addressebgp-multihopttlExample:

Device(config-router) # neighbor 10.0.0.2 ebgp-multihop 4

Accepts and attempts BGP connections to external peers residing on networks that are not directly connected.

### Step 8 neighbor ip-address fall-over bfd [multi-hop] [check-control-plane-failure] [ strict-mode] Example: Example: Example Example</td

Device(config-router)# neighbor 10.0.0.2 fall-over bfd multi-hop check-control-plane-failure
strict-mode

- Enables BGP to monitor the peering session of a specified neighbor for adjacency changes and to deactivate the peering session.
- Configures BGP BFD with control plane independence that is enabled for BFD cBit support.
- **Note** When **check-control-plane-failure** is enabled for the neighbor and the trigger for adjacency down is set at BFD-Down notification, then BGP looks into C-Bit to decide whether to carry out Cisco Nonstop Forwarding or Purge the routes. BGP looks into C-Bit in BFD packet and decides only when **check-control-plane-failure** is enabled.

#### Step 9 end

#### Example:

Device(config-router) # end

Exits router configuration mode and returns to privileged EXEC mode.

### Configuration Examples for BFD - BGP Multihop Client Support and cBit (IPv4 and IPv6)

## Example: Configuring BFD—BGP Multihop Client Support, cBit (IPv4/IPv6), and Strict Mode

```
R1 e0/0 ----e0/0 R2
Router 1 configuration
hostname R1
1
bfd map ipv4 10.2.2.2/32 10.1.1.1/32 mh1
bfd-template multi-hop mh1
interval min-tx 200 min-rx 200 multiplier 3
interface Loopback1
ip address 10.1.1.1 255.255.255.255
ip ospf 1 area 0
interface Ethernet0/0
ip address 10.0.0.1 255.255.255.0
ip ospf 1 area 0
router ospf 1
router bgp 1
neighbor 10.2.2.2 remote-as 1
neighbor 10.2.2.2 update-source Loopback1
neighbor 10.2.2.2 fall-over bfd multi-hop check-control-plane-failure strict-mode
address-family ipv4
neighbor 10.2.2.2 activate
exit-address-family
Router 2 configuration:
hostname R2
1
bfd map ipv4 10.1.1.1/32 10.2.2.2/32 mh1
bfd-template multi-hop mh1
interval min-tx 200 min-rx 200 multiplier 3
interface Loopback1
ip address 10.2.2.2 255.255.255.255
ip ospf 1 area 0
1
interface Ethernet0/0
```

```
ip address 10.0.0.2 255.255.255.0
ip ospf 1 area 0
!
router ospf 1
!
router bgp 1
neighbor 10.1.1.1 remote-as 1
neighbor 10.1.1.1 update-source Loopback1
neighbor 10.1.1.1 fall-over bfd multi-hop check-control-plane-failure strict-mode
!
address-family ipv4
neighbor 10.1.1.1 activate
exit-address-family
!
```

### **Additional References**

#### **Related Documents**

| Related Topic      | Document Title                                 |
|--------------------|------------------------------------------------|
| Cisco IOS commands | Cisco IOS Master Command List,<br>All Releases |
| BGP commands       | Cisco IOS IP Routing: BGP<br>Command Reference |

### **Technical Assistance**

| Description                                                                                                    | Link |
|----------------------------------------------------------------------------------------------------|------|
| The Cisco Support and Documentation website provides<br>online resources to download documentation, software,<br>and tools. Use these resources to install and configure<br>the software and to troubleshoot and resolve technical<br>issues with Cisco products and technologies. Access to<br>most tools on the Cisco Support and Documentation<br>website requires a Cisco.com user ID and password. |      |